#### **MATLAB y Simulink**

*Licencia Cloud*

**INACAP** junto a **MathWorks** ofrecen una licencia para**MATLAB**, **Simulink** y más de 100 productos complementarios.

Nuestros alumnos y docentes pueden hacer uso de esta licencia y de esta manera instalar software en sus computadoras de escritorio, laptops y hacer uso de la aplicación Online, así de esta manera poder completar todas nuestras actividades relacionadas con el aplicativo.

Para hacer uso del software se deben seguir los siguientes pasos:

1. Ingresar al [portal MATLAB de INACAP](https://la.mathworks.com/academia/tah-portal/universidad-tecnologica-de-chile-31486496.html) para ver una lista de productos disponibles y comenzar.

2. Hacer click en **"Inicie sesión para empezar a utilizarlos"** en la sección **Descargue MATLAB.**

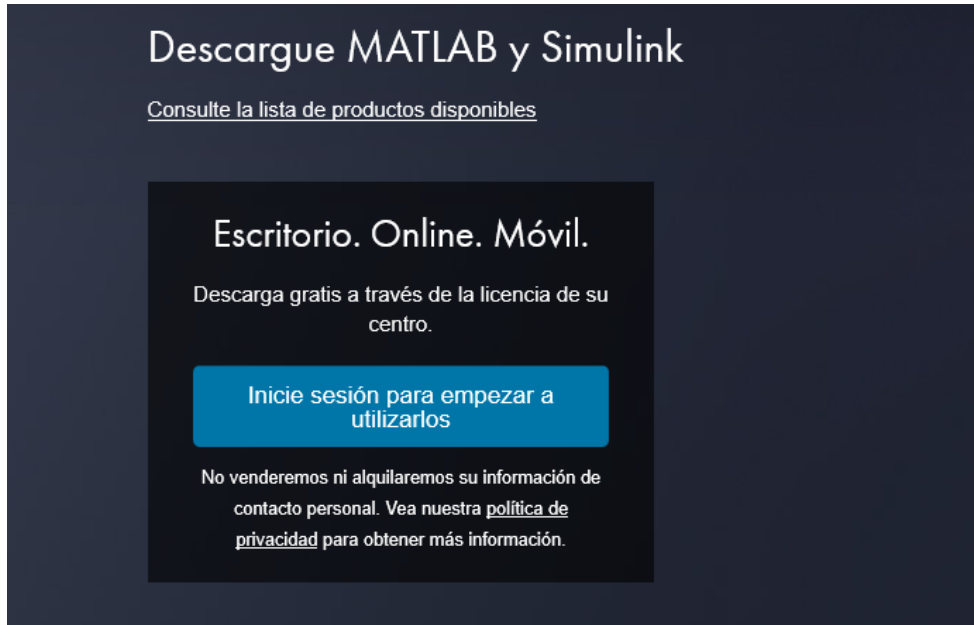

3. Se debe crear una cuenta con la casilla de correo institucional **@inacapmail.cl**

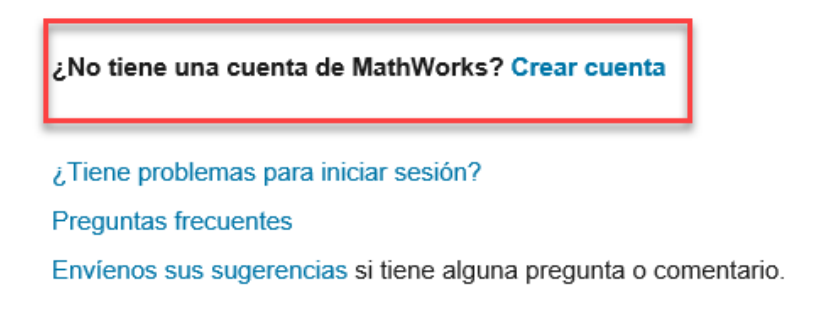

## Crear Cuenta de MathWorks

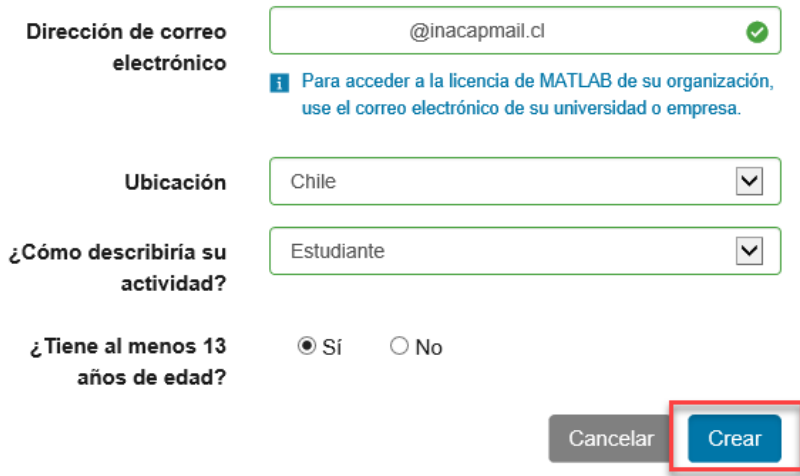

# Verificar su dirección de correo electrónico

- 1. Vaya a su bandeja de entrada correspondiente a @inacapmail.cl.
- 2. Haga clic en el enlace que aparece en el correo electrónico que le hemos enviado.

### ¿No ha recibido el correo electrónico?

- · Busque en su carpeta de correo no deseado.
- · Envíenme de nuevo el correo electrónico
- · Si aún no ha recibido el correo electrónico, consulte Verificación del correo electrónico o contacte con el Servicio de atención al cliente.

Luego de verificar la dirección de correo se debe completar la información solicitada incluyendo una contraseña para poder realizar la descarga de lo necesario.

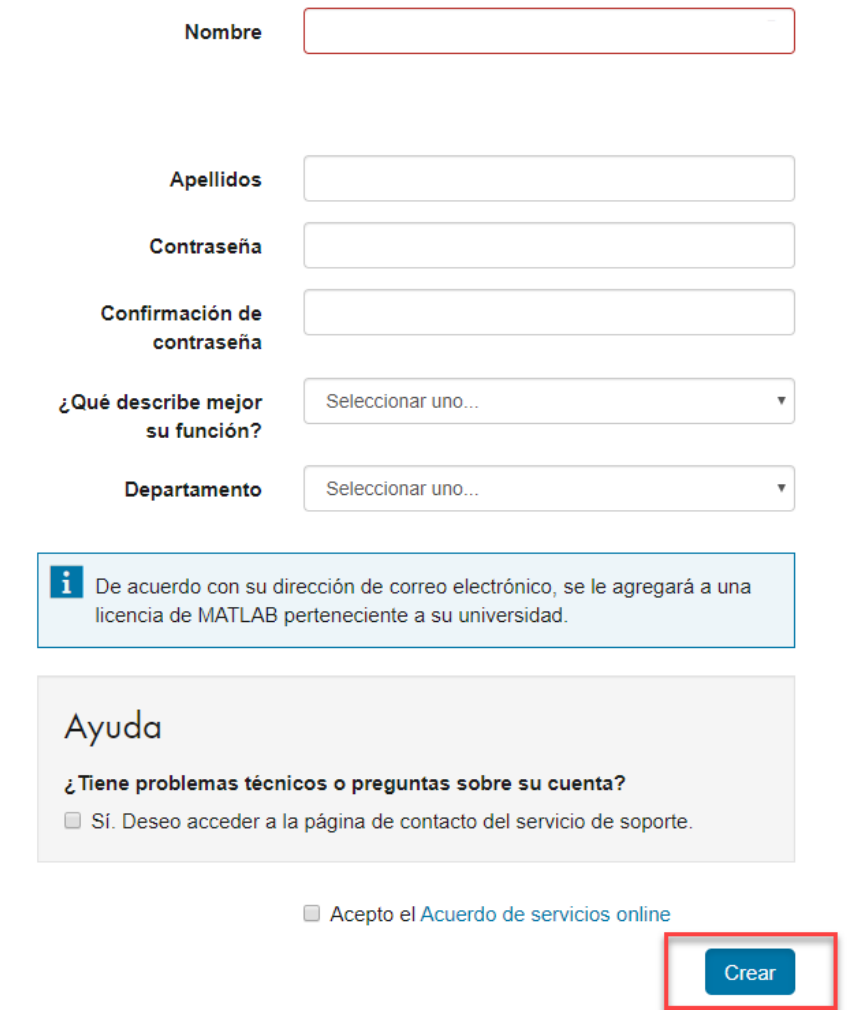

Creada la cuenta, se nos asignara una licencia la cual se debe **Descargar**.

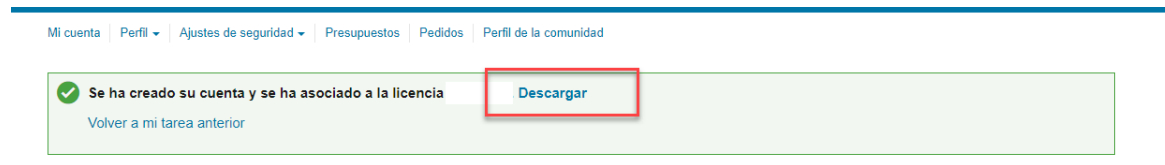

Al presionar descargar, se dirige al portal de descarga, en donde debemos seleccionar la plataforma deseada, descargar y realizar la instalación del producto.

### Descargar R2020a

#### Descargar y ejecutar el instalador

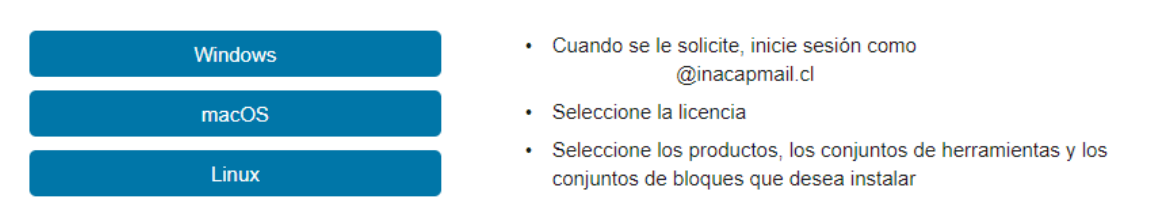

Al acceder solicitará credenciales, en donde debemos ingresar las creadas recientemente en el portal MATLAB y presionar Iniciar Sesión, se sugiere llevar a cabo la instalación usando como referencia la siguiente:

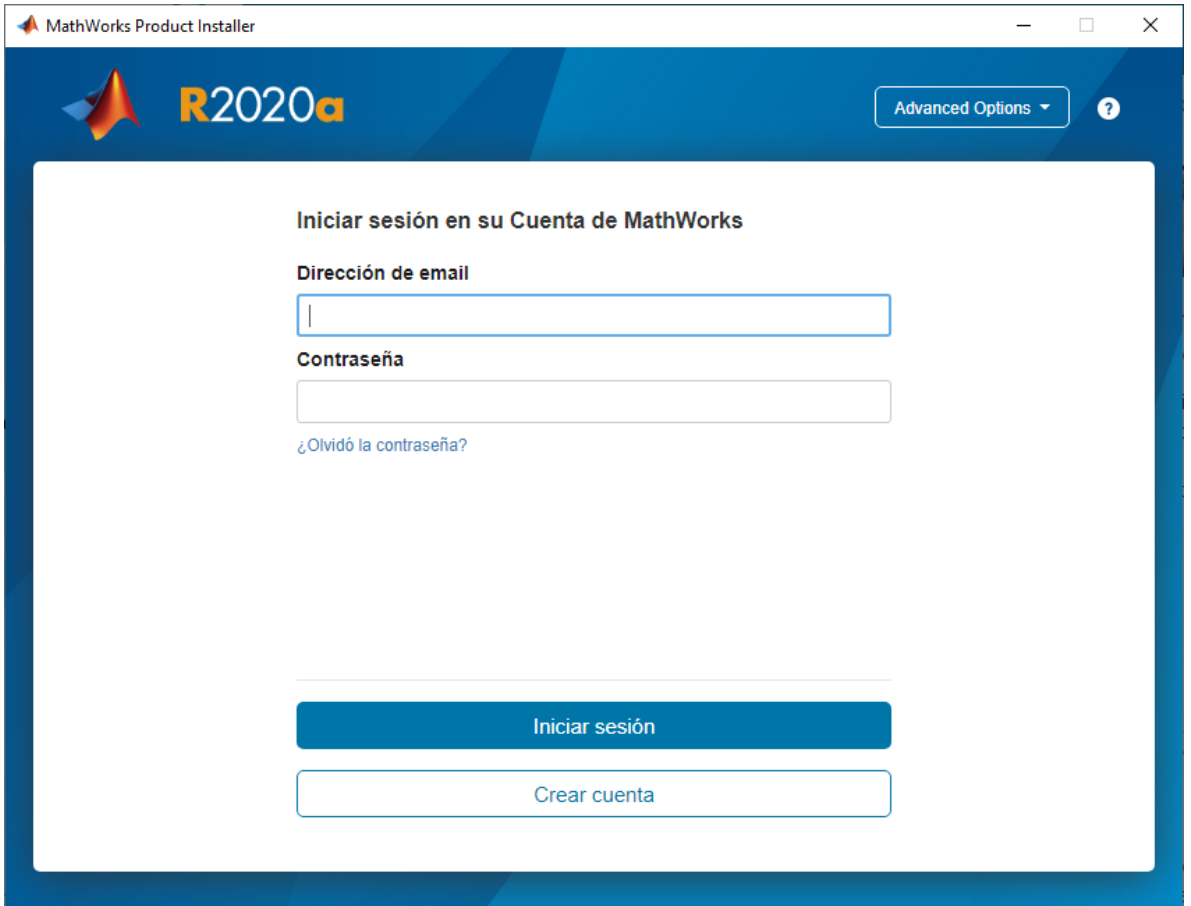

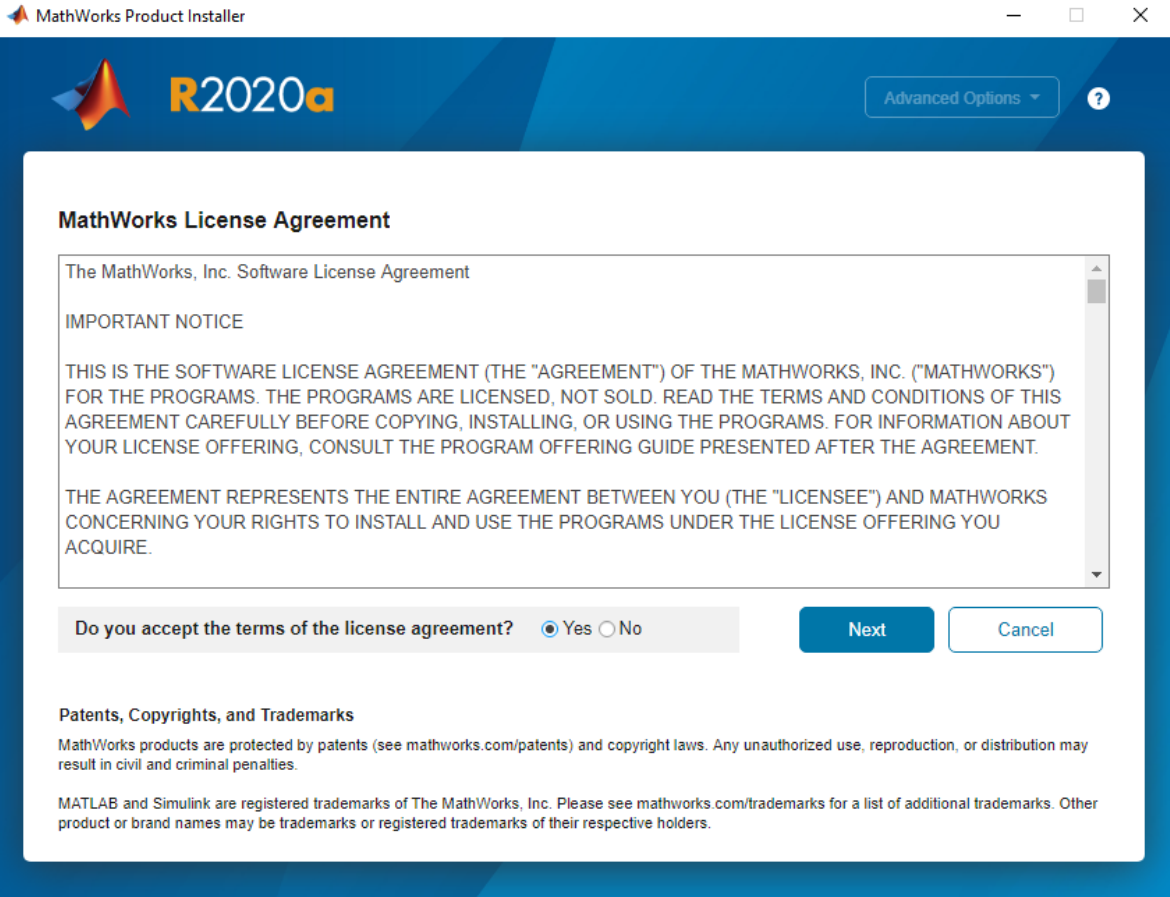

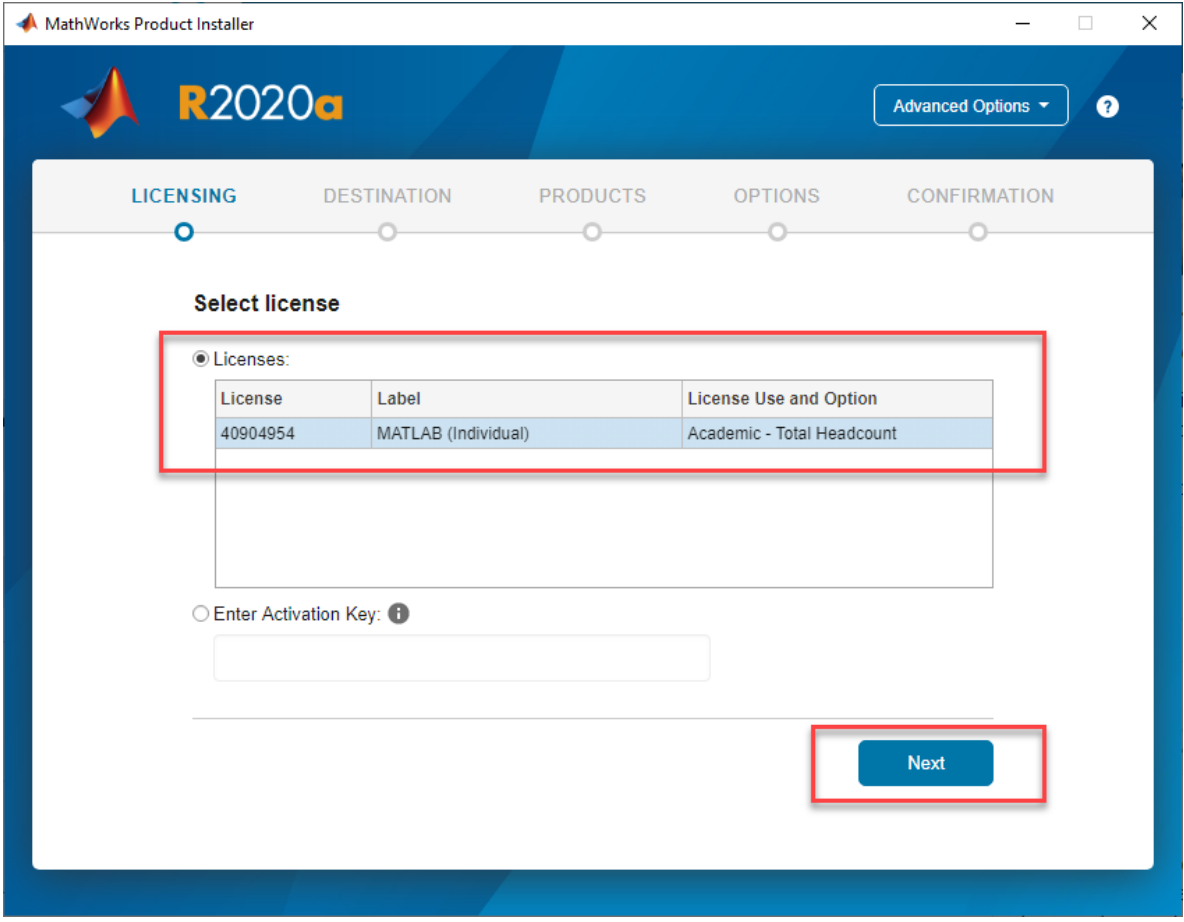

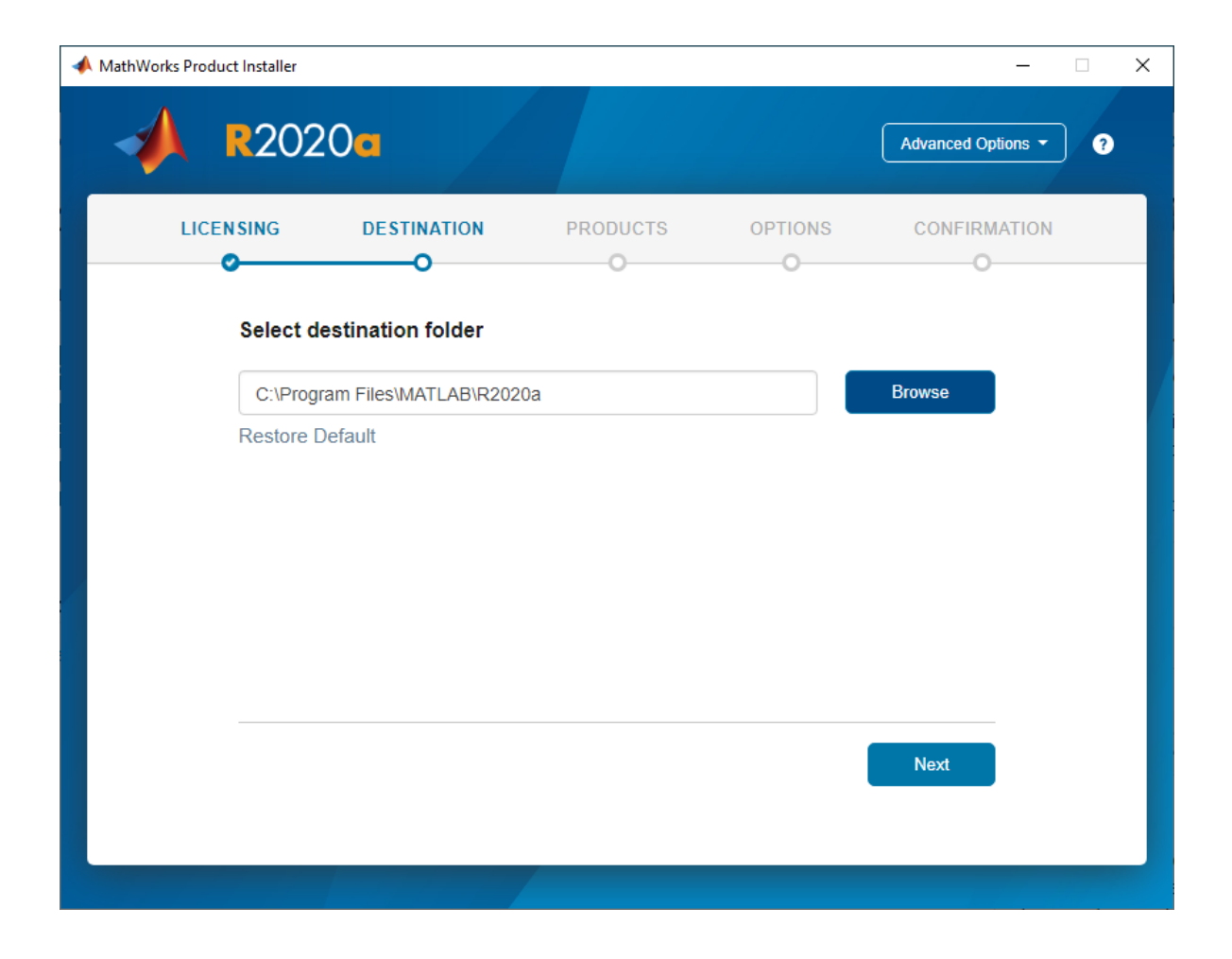

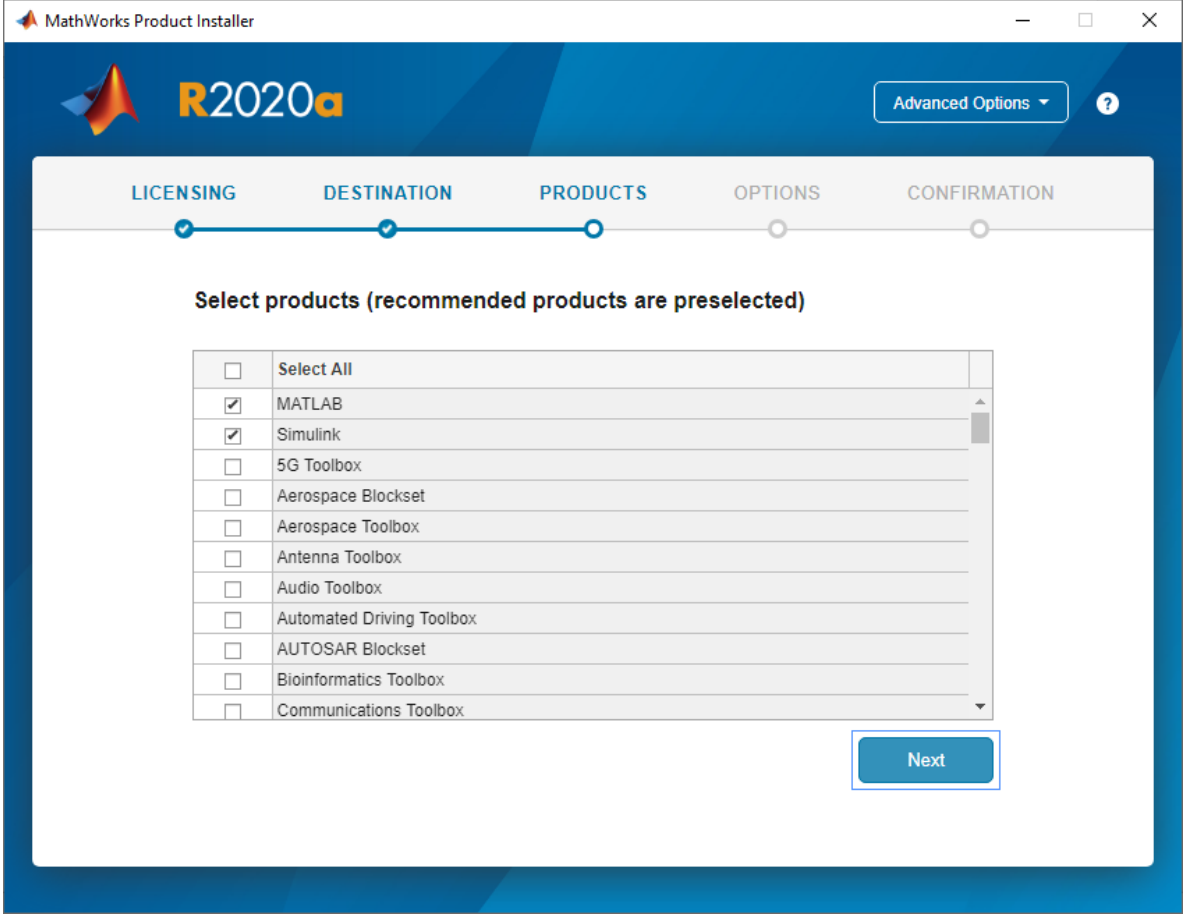

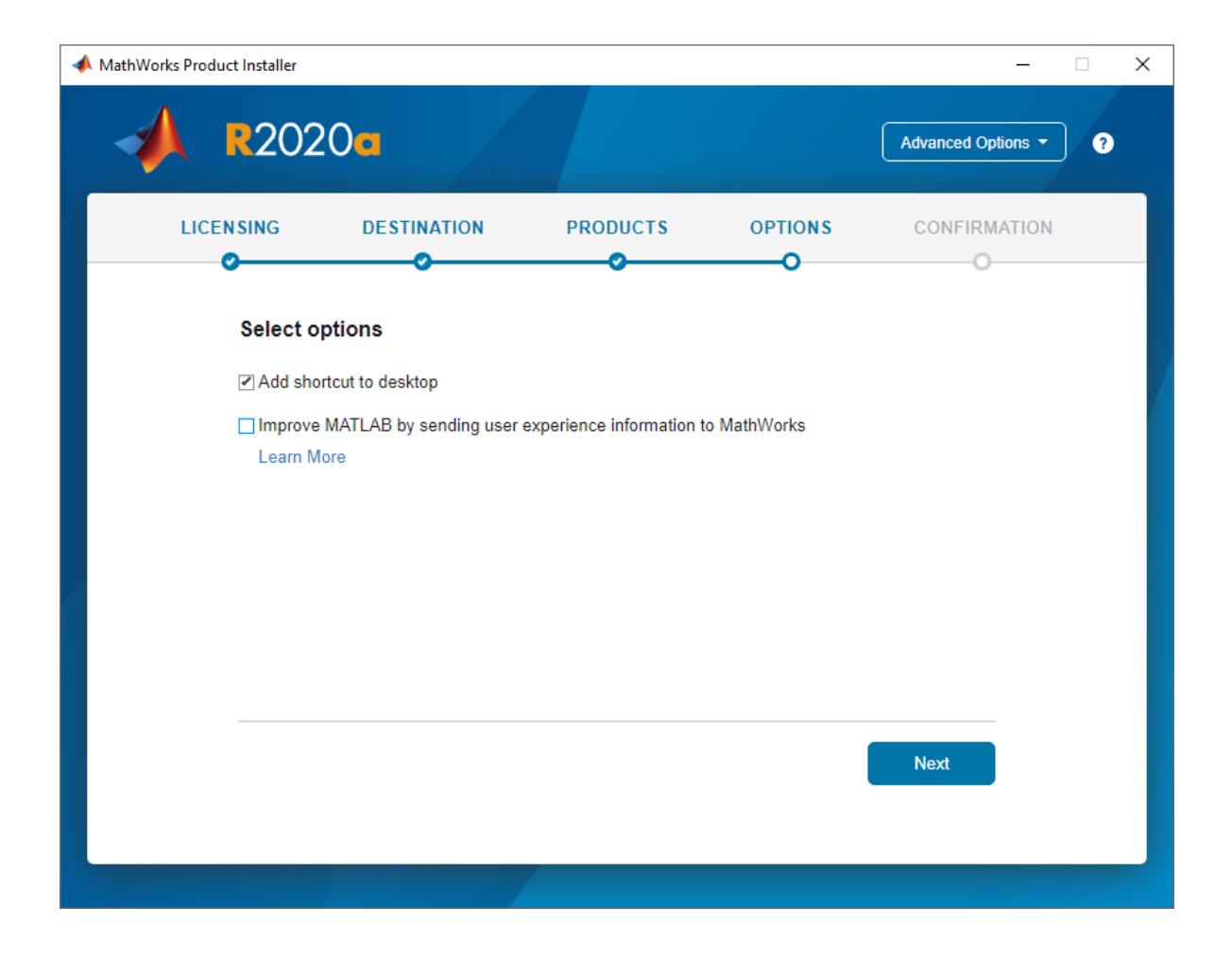

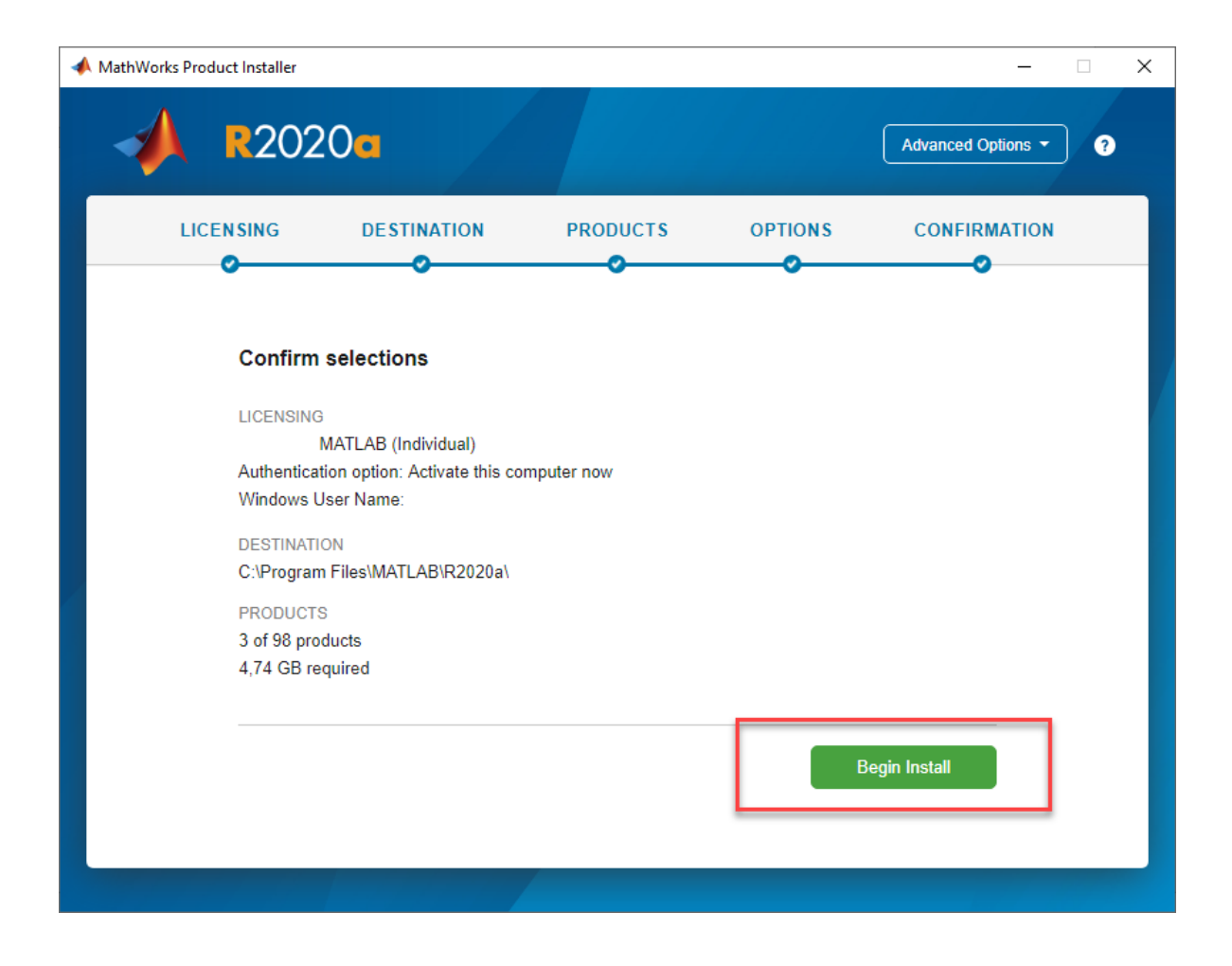

Adicionalmente, si no se dispone de un computador, es posible utilizarla versión Onlinede MATLAB, para ello se debe ingresar a la siguiente dirección y validar con las credenciales generadas anteriormente. <https://matlab.mathworks.com/>

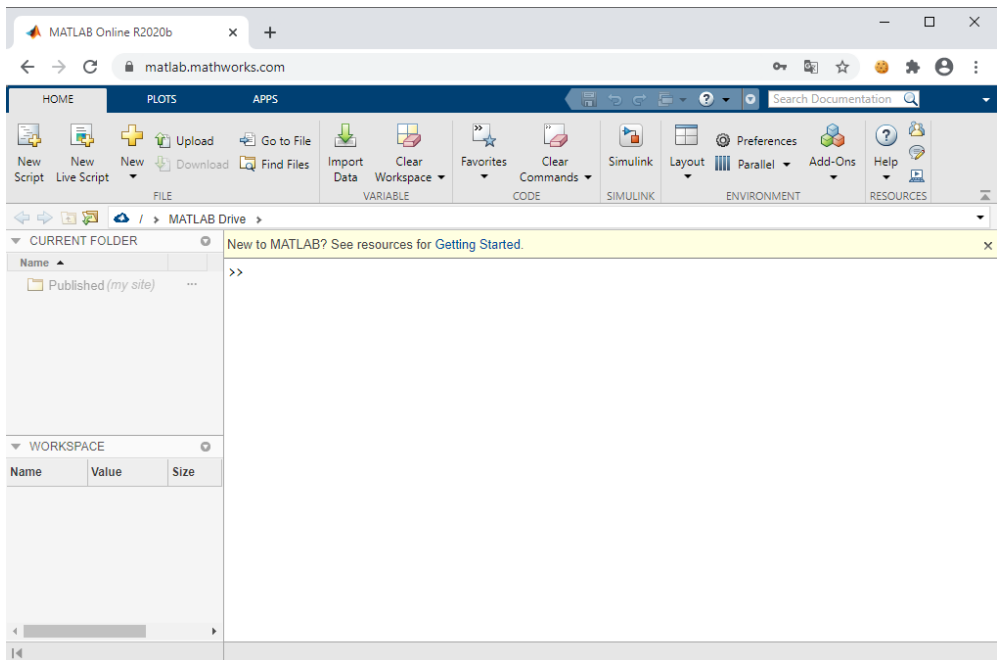